Sony Corporation © 2004 Printed in Japan

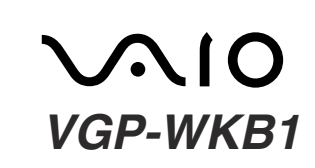

# *Wireless Keyboard*

Operating Instructions

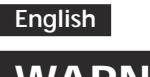

# **WARNING**

**To prevent fire or shock hazard, do not expose the unit to rain or moisture.**

#### **Owner's Record**

Model No. VGP-WKB1 Serial No.

The model number and the serial number are located on the bottom of the mouse. Record the serial number in the space provided below. Refer to this number whenever you call your Sony dealer regarding this product.

 $\bigwedge$  1 are cautioned that any changes or modifications not expressly approved in this manual could void your authority to operate this equipment.

**For customers in the U.S.A.** This device contains the following wireless devices;

This equipment has been tested and found to comply with the limits for a Class B digital device, pursuant to Part 15 of the FCC Rules. These limits are designed to provide reasonable protection against harmful interference in a residential installation. This equipment generates, uses, and can radiate radio frequency energy and, if not installed and used in accordance with the instructions, may cause harmful interference to radio communications. However, there is no guarantee that interference will not occur in a particular installation. If this equipment does cause harmful interference to radio or television reception, which can be determined by turning the equipment off and on, the user is encouraged to try to correct the interference by one or more of the following measures:

- VAIO and  $\bigcirc$  |  $\bigcirc$  are trademarks of Sony Corporation.
- Microsoft and Windows are registered trademarks of Microsoft Corporation in the United States and/or other countries.
- All other names of systems, products, and services are trademarks of their respective owners.
- Reorient or relocate the receiving antenna.
- Increase the separation between the equipment and receiver.
- Connect the equipment into an outlet on a circuit different from that to which the receiver is connected.

– Consult the dealer or an experienced radio/TV technician for help.

For questions regarding your product or for the Sony Service Center nearest you, call 1-888-476-6972 in the United States. The number below is for FCC related matters only.

**Declaration of Conformity** Trade Name: SONY Model No.: VGP-WRC1 Responsible Party: Sony Electronics Inc. Address: 16450 W. Bernardo Dr., San Diego, CA 92127 U.S.A. Telephone No.: 858-942-2230 The device complies with Part 15 of the FCC Rules. Operation is subject to the following two conditions: (1) This device may not cause harmful interference, and (2) this device must accept any interference received, including interference that may cause undesired operation.

This device complies with Part 15 of the FCC rules. Operation is subject to the following two conditions: (1) This device may not cause harmful interference, and (2) this device must accept any interference received, including interference that may cause undesired operation.

In this manual, Microsoft® Windows® XP Home Edition, Microsoft® Windows® XP Professional and Microsoft® Windows® XP Media Center Edition are referred to as Windows XP.

In this manual, the ™ or ® marks are not specified.

Clean the mouse with a soft, dry cloth or a soft cloth lightly moistened with a mild detergent solution. Do not use any type of abrasive pad, scouring powder, or solvent such as alcohol or benzine.

# **Before Use**

# **Specifications ∆**3<br>Wireless mouse

Before using the mouse, read this manual thoroughly and retain it for future reference.

The Wireless mouse is designed for use with Sony VAIO® computers (Windows XP models only).

This keyboard is not recommended for use with any other computer.

# **Names of Parts**

### **Wireless mouse**

#### **4 Confirm the following:**

- **1** Click the "+" mark on the left of "Human Interface Devices" and confirm that "USB Human Interface Device" is displayed.
- **2** Click the "+" mark on the left of "Mice and other pointing devices" and confirm that "HID-compliant mouse" is displayed.

–4°F to 140°F (–20°C to 60°C) (temperature gradient less than 18°F  $(10^{\circ}C)/hour$ 

# **Using the Wireless Mouse**

When you move the mouse, the pointer displayed on your screen moves in the same direction.

This section describes basic mouse operations and how to use the wheel button.

Wireless receiver (VGP-WRC1) (1)  $\triangle$  4

# **Note**

- The optical mouse may not operate correctly on the following surfaces: • Transparent surfaces (such as glass)
- Surfaces that reflect light (such as highly polished veneers or mirrors)
- Surfaces with a repetitive pattern, such as screening (like that used for printing photos in magazines and newspapers)

• Surfaces that are striped or have another distinct, high-contrast pattern If the mouse pointer does not move smoothly across the screen, make sure you are not using the mouse on one of the above mentioned surfaces.

# <u>پ</u>ر

<u>پ</u>ر Under normal operating conditions, a set of alkaline batteries lasts about three months. When the cursor movement becomes sluggish and the communication distance between mouse and receiver becomes shorter, replace the batteries.

If necessary, you can adjust the mouse pointer speed in the "Mouse Properties" dialog box. To display the "Mouse Properties" dialog box, click "Start", "Settings", "Control Panel", and then double-click "Mouse" (with the Windows XP operating system, select "Printers and Other Hardware" in the "Control Panel", then select "Mouse").

# **Operating distance of the mouse**

The mouse can normally be operated within an area having a radius of about one meter around the receiver. Depending on the usage environment, sometimes the usable distance may be shorter, preventing normal operation. In such a case, take the following measures:

- Ensure that the mouse is not closer than 20 cm to the computer, display, and other electronic devices.
- Place the receiver closer to the mouse.
- Use a mouse pad.

# **Basic operations**

- **1 Wheel button** Rotate the wheel to scroll up and down.
- **2 Right button** Press to perform specific shortcut functions.
- **3 Left button** Press to perform specific mouse functions.

# **Precautions**

### **Safety**

If any solid object or liquid falls onto the mouse, disconnect it and have it checked by qualified personnel before continuing its use.

### **Location**

- Do not place the mouse in a location where it is:
- On an unstable surface
- In very humid areas or where there is no ventilation
- Subject to excessive dust
- Subject to direct sunlight or extreme heat
- Extremely cold

### **Operation**

If the mouse is brought directly from a cold to a warm location or is placed in a very damp room, moisture may condense on the inside of the mouse. If this occurs, the mouse may not work properly. In this case, wait about 30 minutes for the moisture to evaporate. If the mouse does not work properly after one hour, consult your nearest Sony dealer.

❒ Receiver is not connected properly to the USB port.  $\rightarrow$  Close all programs, and then reconnect the mouse to your computer.

# **Cleaning the outside of the mouse**

→ Check the "System Properties" of your computer. ❒ The mouse batteries are exhausted.

 $\blacktriangleright$  If the power does not come on even when the power switch is set to ON, replace the batteries. For details, see the section "Preparations".

**Interface**

Digital wireless transmission

→ Perform steps 1 and 2 of "Enabling communication between the mouse and receiver" to ensure that proper communication is

**Position tracking principle** Optical sensor

**Sensor resolution** 800 counts per inch

 $\rightarrow$  In some usage environments, the usable distance may be notably shorter, preventing normal operation. Ensure that the receiver is not closer than 20 cm to the computer, display, and other electronic

 $\blacktriangleright$  If the mouse is too far from the receiver, communication is not

**Wireless frequency band** 2.4 GHz

**Power requirements** 3 V DC (two manganese IEC R6 [size AA] batteries)

**Dimensions** Approx. 2.8 x 1.5 x 4.6 in (70 x 38 x 113 mm) (w x h x d)

**Weight** Approx. 4.3 oz (120 g) (including batteries)  $\rightarrow$  When used on a mirror, glass, or other shiny surface, or on a transparent surface or strongly patterned surface, the sensor at the bottom of the mouse may not be able to correctly detect the mouse

**The Connect button was pressed, but communication is not possible.**  $\rightarrow$  Check whether batteries are inserted in the mouse. For details, see

### **Wireless receiver**

**Interface** USB

**Cable length** 80 in (200 cm)

# **Dimensions**

Approx. 3.4 x 1.7 x 3.1 in (84 x 42 x 77 mm) (w x h x d)

**Weight** Approx. 5.4 oz (143 g)  $\rightarrow$  If the power switch on the mouse is set to OFF, communication with the receiver is not possible. Check the setting of the switch on the

 $\rightarrow$  If the power does not come on when the power switch of the mouse is set to ON, the batteries may be exhausted. Under normal operationg conditions, a set of alkaline batteries lasts about three months. Replace the batteries. For details, see the section

### **Miscellaneous**

#### **Supported models**

Sony VAIO computers with the Windows XP operating system.

#### **Connector cable length**

Approx. 80 in. (200 cm)

#### **Operating temperature**

41°F to 95°F (5°C to 35°C) (temperature gradient less than 18°F (10°C)/ hour)

#### **Operating humidity**

20% to 80% (not condensed), provided that humidity is less than 65% at 95°F (35°C) (hygrometer reading of less than 84°F (29°C))

### **Storage temperature**

 $\rightarrow$  Communication between the mouse and receiver may not have been properly established. If the CONNECT button on the mouse is not pressed within 30 seconds of pressing the Connect button on the receiver, the receiver cancels communication. In such a case, perform the procedure once more to enable communication. For details, see "Enabling communication between the mouse and receiver".  $\rightarrow$  If the mouse is too far from the receiver, communication is not possible. The maximum distance between the mouse and receiver is about 1 meter. If used on a metal table or if there are obstacles between the mouse and receiver, the usable distance may be less.

**The scrolling features do not work.** ❒ The operating system is not compatible.  $\rightarrow$  Use a supported operating system.

#### **Storage humidity**

10% to 90% (not condensed), provided that humidity is less than 20% at 140°F (60°C) (hygrometer reading of less than 95°F (35°C))

**Printed on 100% recycled paper using VOC (Volatile Organic Compound)-free vegetable oil based ink.**

**Imprimé sur papier 100 % recyclé avec de l'encre à base d'huile végétale sans COV (composés organiques volatils).**  $\rightarrow$  Windows or other software processes may temporarily disable the mouse. In this case, you may need to wait for the processing to finish

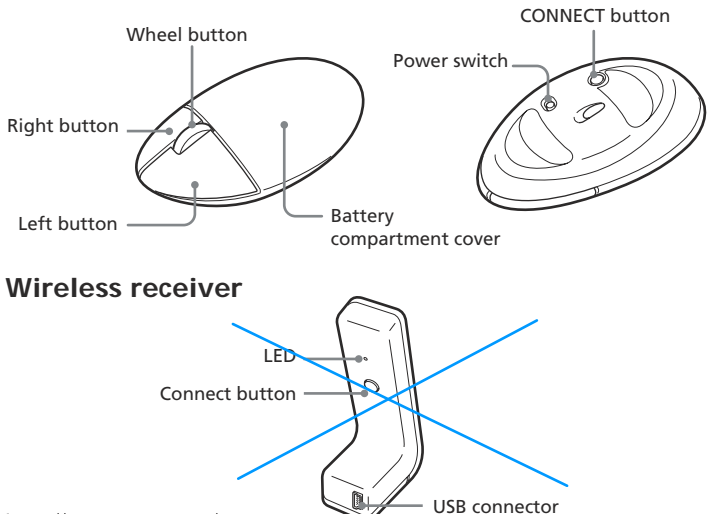

http://www.sony.net/

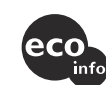

# **Accessories**

 $\rightarrow$  You may find some useful solutions in your computer's operating manual. Refer to the manual or on-line documentation provided

Manganese IEC R6 (size AA) batteries\* (6)

Operating Instructions (this document) Warranty Card (1)

 $\rightarrow$  If the mouse power does not come on even when the power switch is set to ON, replace the batteries. For details, see the section

\* The supplied batteries are for testing purposes only. You can use the mouse longer by using alkaline batteries.

 $\rightarrow$  Perform steps 1 and 2 of "Enabling communication between the mouse and receiver" to ensure that proper communication is

Design and specifications are subject to change without notice.

In some usage environments, the usable distance may be shorter, preventing normal operation. Ensure that the receiver is not closer than 20 cm to the computer, display, and other electronic devices.

# **SONY**

# **Preparations**

**Inserting batteries into mouse**

# **1 Set the mouse power switch to OFF.**

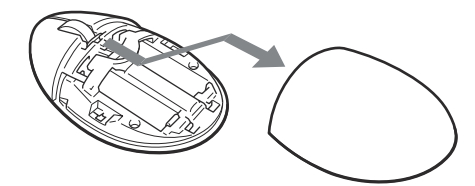

- 
- **2 Open the battery compartment cover.**

**3 Insert the two supplied IEC R6 (size AA) batteries with correction + - orientation.**

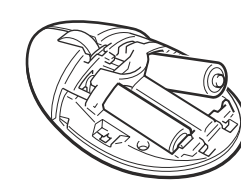

- $\rightarrow$  If the mouse is too far from the receiver, communication is not possible. Place the receiver closer to the mouse.
- ❒ The mouse is being used on an unsuitable surface. c When used on a mirror, glass, or other shiny surface, or on a transparent surface or strongly patterned surface, the sensor at the bottom of the mouse may not be able to correctly detect the mouse movements. In such cases, use a mouse pad.

**Note** To prevent battery fluid leaks, explosion, and severe damage, observe the following precautions.

> ❒ The program does not support the zoom function.  $\rightarrow$  This function is available only with programs that support it.

- Insert the batteries with correct + orientation.
- Do not mix old and new batteries, or batteries of a different type.
- Do not charge dry cell batteries.
- When not using the mouse for a long time, remove the batteries. • If a battery fluid leak occurs, carefully wipe the battery compartment,
- and insert new batteries.
- **4 Close the battery compartment cover.**

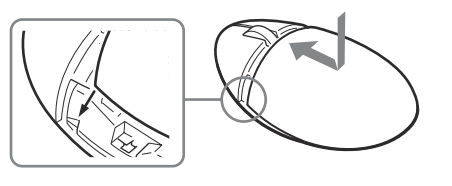

- ❒ The computer enters a power-saving mode while the mouse is in
	- use.<br>→When using the mouse, change the power management setting so that the computer does not enter a power-saving mode. For details, refer to the manuals provided with your computer.
	- $\rightarrow$  Touch the touchpad or press any key to return from a power-saving mode.
- **The computer does not return from Standby mode.**  $\rightarrow$  Touch the touchpad or press any key to exit this mode.

 $\rightarrow$  When using the mouse with a computer running a preinstalled version of the Windows Me operating system, operations with the wheel button of the mouse may not function properly with all software.

When not using the mouse, set the power switch to OFF. This will make the batteries last longer.

- $\rightarrow$  Press any key or the power button.
- $\blacktriangleright$  Recovery from an energy-saving mode using the mouse may take some extra time in computers with Windows 98 or Window Me preinstalled.

# **Connecting the receiver to the computer**

Connect the receiver to the computer, using one of the supplied cables. Two cables of different length are supplied. Choose the cable that best fits your setup.

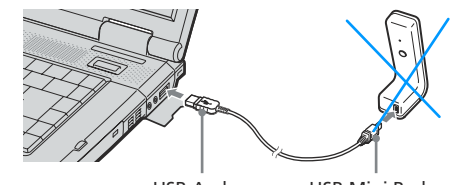

 $\rightarrow$  Disconnect the receiver from the USB port, wait a few seconds, and then connect the receiver again.

**When connecting the receiver to the computer for the first time**

Windows starts installation of the standard USB driver. In Windows 98 and Windows 98 SE, a driver installation screen will appear. Complete the installation according to the prompts. For other operating systems, the installation will proceed automatically.

### **Note**

 $\rightarrow$  If Windows, a software program or another USB device is currently busy, it may take a while for the receiver to be recognized.

Drivers for USB devices must be installed for each connector used. If you connect the receiver to a different USB connector on your computer, the driver installation procedure will be repeated, and the same driver will be installed again.

# **Enabling communication between the mouse and receiver**

# **1 Set the mouse power switch to ON.**

**2 Press the Connect button on the receiver.** The receiver LED lights up green, and the mouse will be recognized after about 30 seconds.

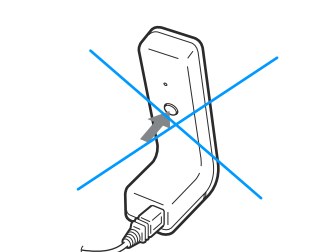

**3 Press the CONNECT button on the mouse.**

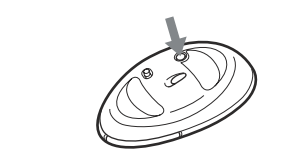

Communication between the mouse and receiver starts.

**4 Wait until the receiver LED turns off before moving the mouse.**

If the mouse pointer on the computer screen moves, you can use the mouse.

#### **To stop using the mouse**

Disconnect the receiver from the USB port of the computer. You can disconnect and connect the receiver without turning the computer off. By setting the power switch of the mouse to OFF, you can conserve battery power.

# **Confirming installation**

Perform this procedure with the receiver connected.

#### **Windows 98/Windows 98 SE/Windows Me operating systems:**

- **1 Click "Start", then "Settings", and then click "Control Panel".**
- **2 Double-click "System"\*, and then click the "Device Manager" tab.**
	- If your computer is running the Windows Me operating system, and you cannot find the icon you are looking for, click "View all Control Panel options".

#### **3 Confirm the following:**

- **1** Click the "+" mark on the left of "Human Interface Devices" and confirm that "USB Human Interface Device" is displayed.
- **2** Click the "+" mark on the left of "Mouse" and confirm that "HID-compliant mouse" is displayed.

#### **Windows 2000 operating system:**

- **1 Click "Start", then "Settings", and then click "Control Panel".**
- **2 Double-click "System", click the "Hardware" tab, and then click the "Device Manager" button.**

#### **3 Confirm the following:**

- **1** Click the "+" mark on the left of "Human Interface Devices" and confirm that "USB Human Interface Device" is displayed.
- **2** Click the "+" mark on the left of "Mice and other pointing devices" and confirm that "HID-compliant mouse" is displayed.

#### **Windows XP operating system:**

- **1 Click "Start," and then "Control Panel" .**
- **2 Click "Performance and Maintenance," and then click "System".**
- **3 Click the "Hardware" tab, and then "Device Manager".**

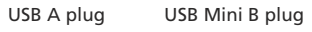

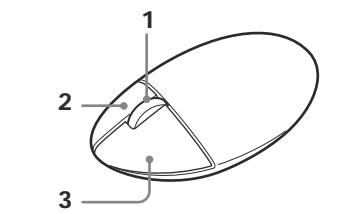

# **Troubleshooting**

If you experience any of the following difficulties while using the mouse, use this troubleshooting guide to solve the problem. If a problem persists, consult your nearest Sony dealer.

#### **Nothing happens when I press a mouse button.**

- ❒ The operating system is not compatible.  $\rightarrow$  Use a supported operating system.
- ❒ The USB port is not available.

❒ The mouse and receiver are not communicating.

 $\triangle$  2

possible.

devices.

possible. Place the receiver closer to the mouse. ❒ The mouse is being used on an unsuitable surface.

movements. In such cases, use a mouse pad.

the section "Preparations".

rear of the mouse.

"Preparations".

❒ The scrolling features do not work with the program I am using.

 $\rightarrow$  Some programs do not support the scrolling features.

 $\rightarrow$  The scrolling features work only with programs that use scroll bars.

 $\rightarrow$  Disconnect the receiver from the USB port, wait a few seconds, and

❒ The receiver was connected in power-save mode, and the system has

now returned to normal mode.

then connect the receiver again.

**The pointer doesn't move when I move the mouse.**

before using the mouse.

with your computer. ❒ The mouse batteries are exhausted.

"Preparations".

❒ The mouse and receiver are not communicating.

possible.

**When I press the wheel button, the quick/auto scroll function does not work.**

 $\Box$  <br> The software does not support the quick/auto scroll function.  $\rightarrow$  This function is available only with programs that support it.

#### **The zoom function does not work when I rotate the wheel button.**

- ❒ The document has been zoomed out to the maximum level, and the scroll bar appears.
- $\rightarrow$  Use a method other than wheel button operation to return to the zoom function by zooming out until the scroll bar disappears.

#### **When I'm using the mouse, the display goes dark or the computer enters a power-saving mode.**

#### **The wheel does not work.**

#### **The mouse does not cause recovery from energy-saving mode, or recovery takes a long time.**

#### **Moving the mouse does not return the computer from the energysaving mode or it takes a long time for the computer to return to normal operation.**

#### **The mouse pointer does not move smoothly across the screen.**

- ❒ The optical mouse may not operate correctly on the following surfaces:
- Transparent surfaces (such as glass)
- Surfaces that reflect light (such as highly polished veneers or mirrors)

• Surfaces with a repetitive pattern, such as screening (like that used for printing photos in magazines and newspapers)

• Surfaces that are striped or have another distinct, high-contrast

pattern

If the mouse pointer does not move smoothly across the screen, make sure you are not using the mouse on one of the above

mentioned surfaces.

**When I start the computer an error message appears, saying that the**

**mouse is not connected.**

again, and click "OK".

**After the receiver was connected, it takes some time until the mouse**

 $\rightarrow$  Select the option that states this message will not be displayed

**can be used.**

### List for additional items

1.

Keyboard(VGP-WKB1/U), Mouse(VGP-WMS1) and Receiver(VGP-WRC1).

# 2.

FCC Radiation Exposure Statement:

These products comply with FCC radiation exposure limits set forth for uncontrolled equipment and meet the FCC radio frequency (RF) Exposure Guidelines in Supplement C to OET65. These products have very low levels of RF energy that it is deemed to comply without testing of specific absorption ratio (SAR).

Co-location Statement:

These products must not be co-located or operated in conjunction with any other Note PC which is not manufactured by SONY Corporation.

3. Wireless frequency band 2.4GHz Power requirements 6 V DC (four manganese IEC R6 [size AA] batteries) **Dimensions** Approx. 16.2 x 1.4 x 7.0 in (400 x 34 x 173 mm) (w x h x d) Weight Approx. 39.7 oz (1050 g)

4. Wireless mouse(VGP-WMS1)